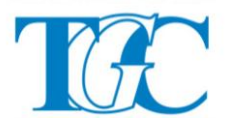

*Instituto de Educación Superior 9-002 "Tomás Godoy Cruz"*

*Tutorial para el llenado de la Grilla Excel 2015*

A continuación presentamos un breve resumen que lo/la ayudará a completar la grilla de tabulación de antecedentes de aspirantes a reemplazos y suplencias 2015 para Profesorados y Tecnicatura –Acta 16/14 del HCD.

Recuerde que toda información de antecedentes que no se ajuste a lo solicitado en la presente grilla de tabulación, será motivo para desestimarla.

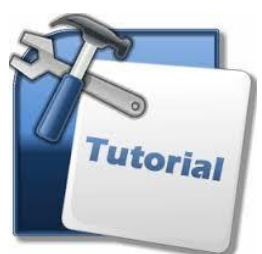

Es fundamental para su llenado, tener en cuenta los perfiles sugeridos para cada espacio curricular por el HCD para el 2015, los mismos se encuentran

publicados para su consulta por áreas y carreras en la web institucional <http://ens9002.mza.infd.edu.ar/sitio/>

La grilla 2015 se presenta en formato Excel. Tenga en cuenta que deberá llenar los campos solicitados, que se encuentran organizados en 13 hojas de cálculo, comenzando por "1- Datos personales"

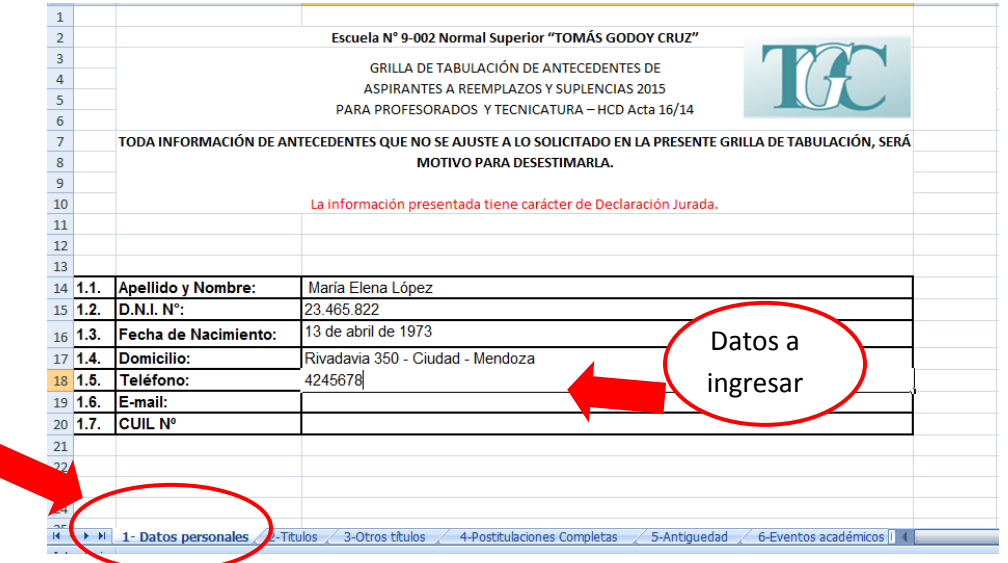

Para completar todas las hojas de cálculo debe seleccionarlas desde las flechas inferiores a la izquierda de la pantalla, así pasará de una hoja de cálculo a otra.

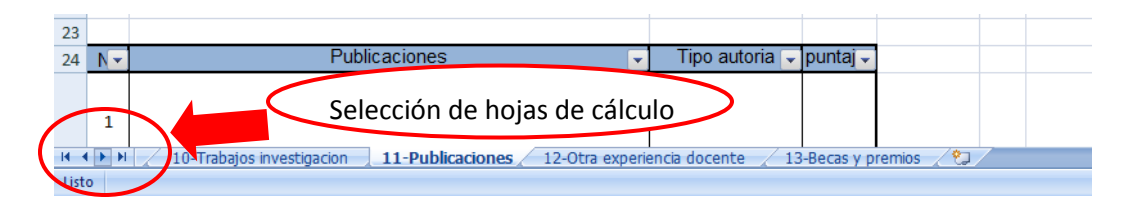

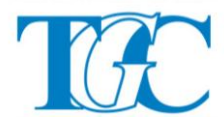

## **La información presentada tiene carácter de Declaración Jurada.**

Todo dato que Ud. Incluya deberá hacerlo, según lo solicitado. Para formalizar su inscripción definitiva, en febrero 2015, será convocado/a oportunamente para entregar la grilla en excel digitalizada (aportándola en pendrive) y en formato papel. Recibirá un correo electrónico anunciándole el turno correspondiente.

Las hojas de cálculo que se encuentran en la grilla son:

- 1- Datos Personales.
- 2- Título con incumbencia para el nivel superior y pertinente a la unidad curricular para el que se postula.
- 3- Otros títulos vinculados con el nivel para el cual forma y pertinente a la unidad curricular para la que se postula.
- 4- Postitulaciones completas pertinente campo curricular para la cual se postula.
- 5- Antigüedad docente.
- 6- Participación en eventos académicos tales como congresos, simposios, encuentros científicos, jornadas académicas. (posterior al título de base).
- 7- Asistencia a cursos, seminarios, talleres (con certificación de horas cátedras):
- 8- Participación en eventos artísticos y producción artística (sólo para area artística y tecnicatura en producción artística y artesanal. (Desde el título de base).
- 9- Elaboración y dictado de cursos, talleres, seminarios, afines al campo para el que se postula, con reconocimiento de organismos oficiales.
- 10- Trabajos de investigación.
- 11- Publicaciones vinculadas al campo para el cual se postula.
- 12- Otra experiencia docente específica.
- 13- Becas, premios y distinciones académicas. (Abaladas por instituciones de nivel superior)

 En la hoja 2- títulos, recuerde que se considerará el título en una sola categoría y la que otorgue mayor puntaje pertinente a la unidad curricular para la que se postula, los demás campos deben quedar vacios.

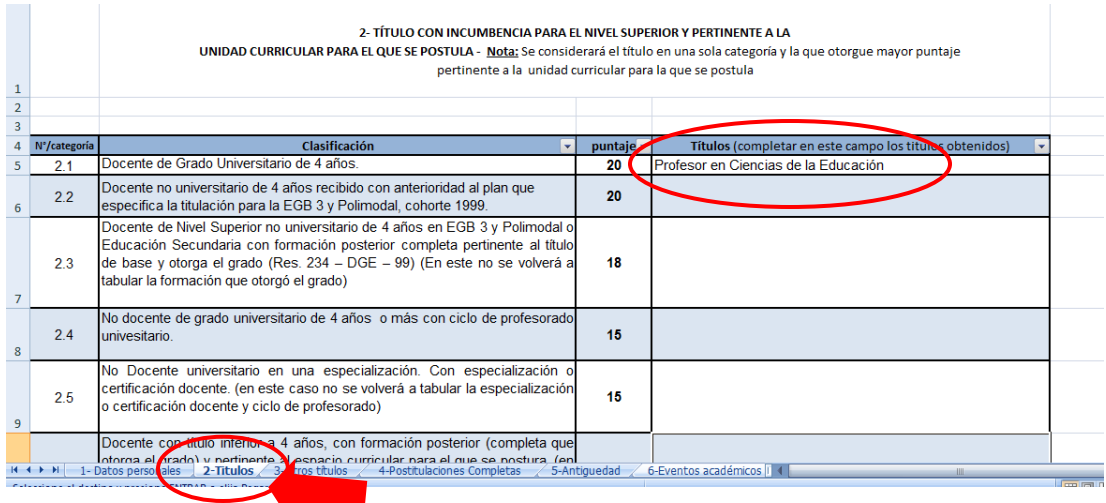

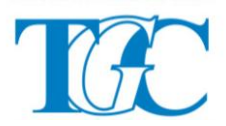

Deberá considerar que si su titulación le permite presentarse en dos áreas diferentes, por ejemplo "Profesor en Ciencias de la Educación con Especialización en TIC" deberá organizar todos sus antecedentes para las dos áreas.

- 1- Formación General
- 2- Educación Tecnológica y TIC

Deberá proceder con la consignación de los datos, siguiendo las indicaciones de la grilla, para cada una de las hojas solicitadas. En febrero, una comisión de expertos, evaluará la pertinencia de lo presentado para cada área. Como aporte ante las dudas e inquietudes, se deberá tener ese día en mano, todos los originales y probanzas correspondientes, en el momento de la tabulación.

Se deberá insertar una nueva fila, si faltan campos para completar, porque su formación supera los espacios disponibles. Para ello, deberá seleccionar la última fila y con el botón derecho del mouse presionar "Insertar". Introduzca tantas filas como datos desea colocar, para así completar todos sus antecedentes. Por el contrario, si quedan filas en blanco de campos sin completar, no hace falta que las elimine.

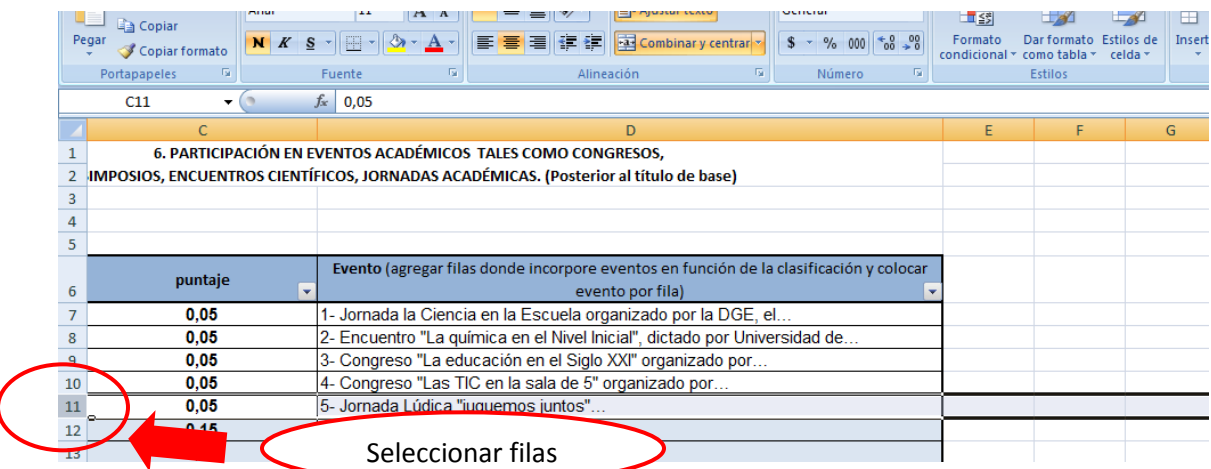

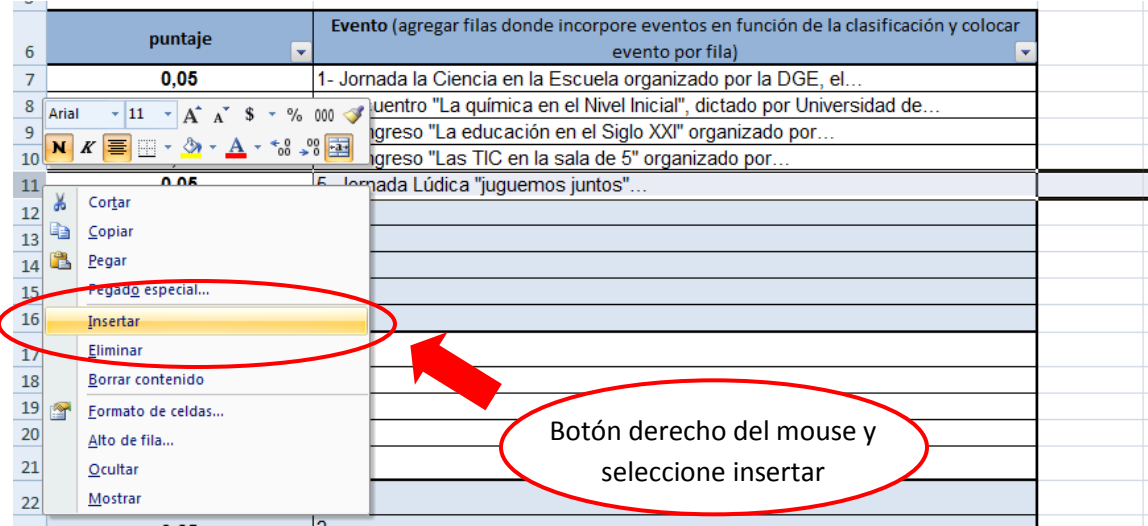

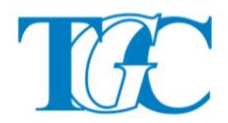

Por último, tenga en cuenta que para imprimir toda la grilla y presentarla en formato papel en febrero, deberá imprimir cada hoja, comenzando por 1- Datos Personales.

Es conveniente seleccionar todos los datos colocados, presionando desde la primera celda y arrastrando el mouse hasta la última, de modo que se pueda imprimir la "selección" y no imprimir filas o celdas vacías que sumarán espacio innecesario en su hoja formato papel. Cada hoja de cálculo, según su extensión en antecedentes aportados, podrá tener más de una página y en algunas hojas Ud. podrá configurar la página de impresión en horizontal, para que sus datos queden ordenados en la misma página.

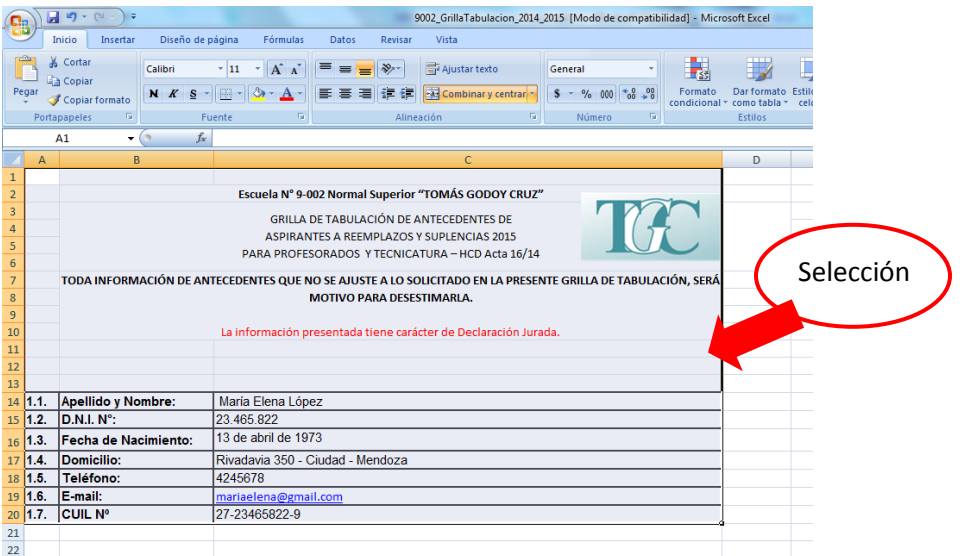

Después deberá seleccionar la opción imprimir de la barra de menú desplegable

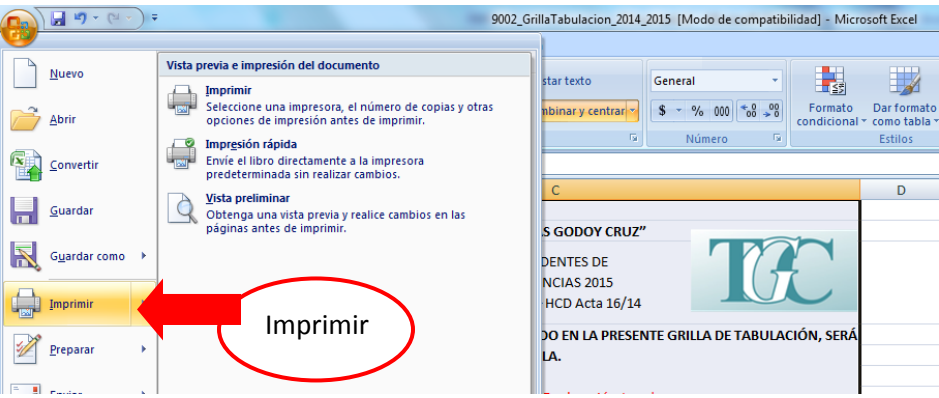

Y por último configurar la impresión para imprimir solo la "selección" en cada hoja de cálculo. Recuerde que deberá realizar el mismo procedimiento de impresión para cada una de las hojas que constituyen la grilla 2015

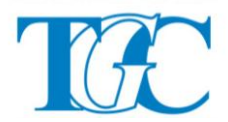

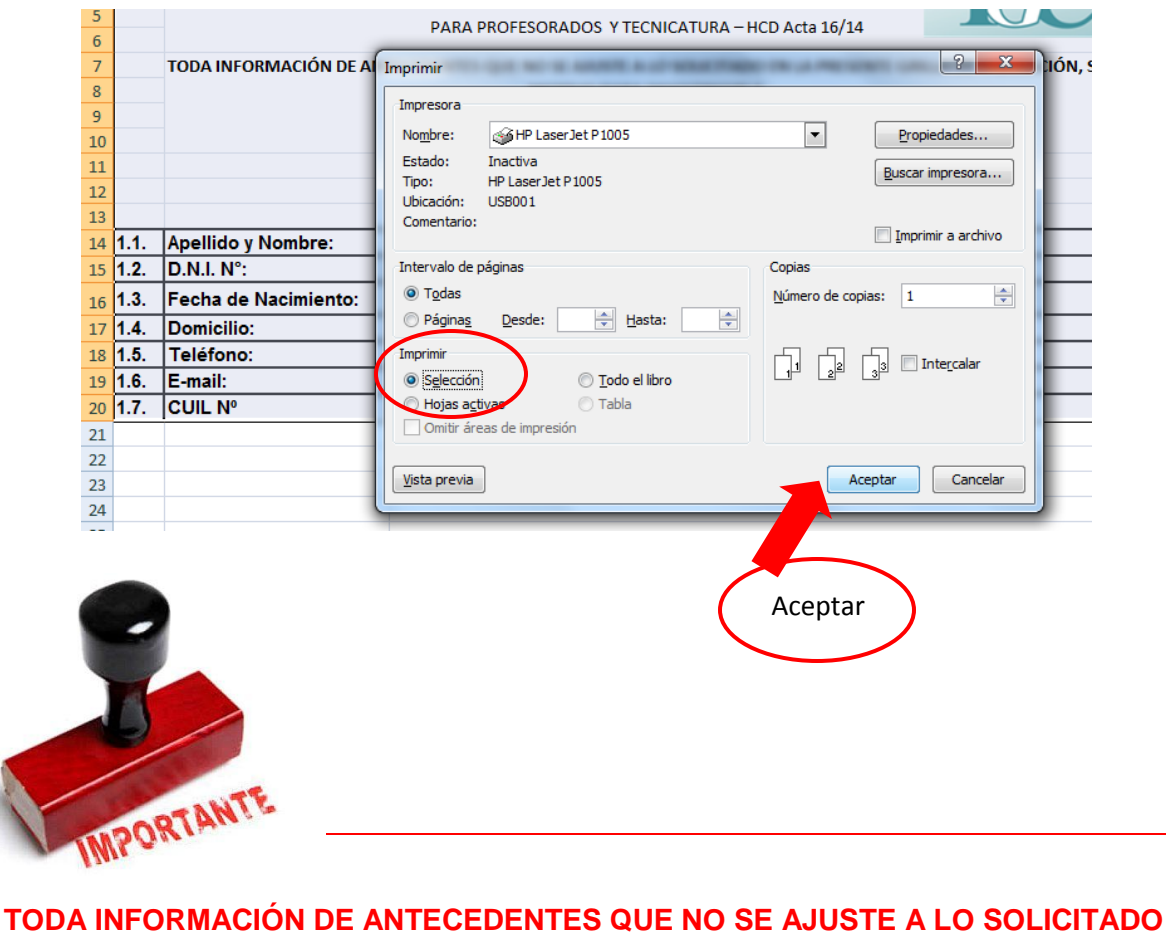

## **EN LA PRESENTE GRILLA DE TABULACIÓN, SERÁ MOTIVO PARA DESESTIMARLA.**

## **La información presentada tiene carácter de Declaración Jurada.**